MENSUEL **847 AVRIL 1988** 

**Caméscopes:** le bon choix

La fin des chèques volés

# QUI LEUR A DONNE LA BOMBE2 BELGIQUE 120 FB - SUISSE 5 FS - CANADA \$3,50 - ESPAGNE 500 Ptas - MAROC 18 Dh - TUNISIE 2,3 Dt - ITALIE 4000 L - USA NYC \$3,75 - OTHER \$4.25

## Un lecteur de cassettes pour votre Amstrad 664

ELECTRONIQUE AMUSANTE

Sur l'ordinateur Amstrad 664, le lecteur de cassette a été remplacé par un lecteur de disquettes intégré à l'appareil. Ceci permet un gain de temps appréciable pour la sauvegarde des programmes ainsi qu'une grande sou-<br>plesse d'utilisation. Cependant. d'utilisation. Cependant, bien des logiciels étudiés au départ pour le 464, ne sont disponibles que sur cassette. Impossible donc de les utiliser directement sur le 664. L'adaptateur que nous vous proposons de réaliser ce mois-ci permettra de combler cette lacune. En fait, il s'agira d'un simple cordon d'adaptation. En effet, une ñche DIN 5 broches est prévue sur l'ordinateur pour le raccordement d'un lecteur de cassette. Voyons donc rapidement son câblage.

En premier lieu il faudra se procurer une ñche DIN mâle 5 broches. On repérera avec soin ses contacts réservés à la sortie, à l'entrée et à la masse. Le câblage sera alors réalisé à l'aide de ñl blindé. Nous en utiliserons un pour l'entrée et un pour la sortie. Les deux tresses métalliques périphériques seront reliées ensembles puis soudées au contact de masse de la ñche DIN. De même, l'âme de l'un des fils blindés sera soudée sur la broche de sortie et l'autre sur celle d'entrée.

L'autre extrémité des fils sera équipée de fiches à brancher sur le magnétophone à cassettes. Leur type sera donc déterminé en fonction de votre lecteur de cassettes. La plupart d'entre eux sont équipés de fiches Jack d'un diamètre de 3 millimètres. Dans ce cas, les fils blindés seront connectés de manière à ce que la tresse de masse soit en contact avec la périphérie de lañche et l'àme centrale reliée à sa broche constituant son extrémité. Il sera conseillé de choisir deux fiches de couleur différente afin d'éviter de les intervertir lors de leur branchement sur la minicassette. D'autres appareils seront équipés de fiches DIN. Dans ce cas, une seule ñche sera nécessaire. Le câblage de telles fiches étant standard, il suffira de le réaliser conformément à notre schéma.

Le câblage de ce cordon ne doit pas poser de problèmes particuliers. Il devra cependant être réalisé avec soin. En effet, l'espace séparant les cosses des fiches DIN est assez faible. Il faudra donc contrôler qu'aucune goutte de soudure trop généreuse ne vienne établir un contact parasite entre deux d'entre elles. De même la tresse de masse des fils blindés a souvent tendance à s'effilocher. Là encore, il sera conseillé, après les avoir reliés en les torsadant, de les étamer. Toute barbe dépassant devra être coupée avant leur soudage sur la cosse de la ñche DIN.

L'utilisation de ce cordon est également très simple. La ñche DIN 5 broches sera connectée à I'arrière de l'Amstrad puis, côté minicassette, on reliera la fiche correspondant à la sortie des données sur I'entrée micro du magnétopho-

#### **NOMENCLATURE**

- 1 fiche DIN 5 broches, demi-lune;
- $\bullet$  1 m de fil blindé.
- En fonction du lecteur de cassettes :
- 0 <sup>1</sup> fiche DIN 5 broches demi-lune
- $\bullet$  1 fiche DIN 3 broches demi-lune
- 2 fiches Jack mono demi-lune
- 0 2 fiches Jack mono, diamètre 3 mm
- 0 2 fiches RCA.

#### où se Pnocunen LES coMPosANTs

A MAGNETIC FRANCE, 11' place de la Nation, 75011 Paris, tél. (1) 43793988

△ PENTASONIC, 10 boulevard Arago, 75013 Paris, tél. 43 36 26 05

△ T.S.M., 15 rue des Onze-Arpents, 95130 Franconville, tél. 34 13 37 52

 $\triangle$  URS MEYER ELECTRONIC, 2 052 Fontainemelon Suisse.

A Ces composants sont également disponibles chez la plupart des revendeurs régionaux. -

ne - souvent marquée MIC l'autre sera branchée à la sortie<br>casque — souvent marquée EAR<br>ou PHONE Dès lors il sors possi ou PHONE. Dès lors il sera possible, soit de charger un programme depuis une cassette ou, inversement, de sauvegarder un programme sur cassette. Il faut cependant signaler à l'ordinateur que les opérations de sauvegarde ou de chargement ne devront plus s'opérer sur le lecteur de disquettes mais sur la cassette. Quatre instructions en basic sont disponibles à cet effet.

Pour charger un programme depuis une cassette on commencera par taper ":TAPE.lN" pour indiquer que la source de données est la cassette, puis LOAD. Le message "PRESS PLAY THEN ANY KEY" apparaitra alors sur l'écran et le chargement commencera.

lnversement, pour sauvegarder un programme sur cassette, on tapera ":TAPE.0UT" puis "SAVE". Ici le message "PRESS REC, PLAY THEN ANY KEY" sera affiché et la sauvegarde pourra commencer. Précisons qu`une fois ces deux ordres frappés, le lecteur de disquettes de l'ordinateur sera totalement inhibé. Pour le réactiver on<br>"utilisera l'instruction ": DISC. "utilisera l'instruction OUT" pour sauvegarder des \_données sur disquette et ":DISC.lN"

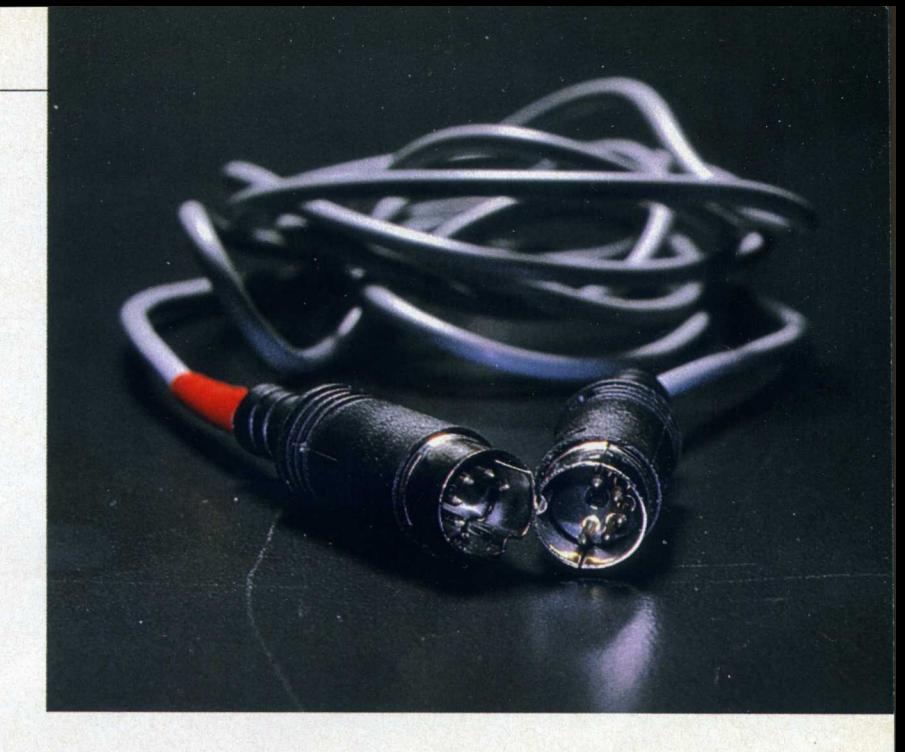

pour charger une disquette. Dans ce cas le lecteur de cassettes sera à son tour ignoré.

Notons que si celui-ci a été activé, il est possible de revenir directement au lecteur de disquettes en appuyant simultanément sur les touches "CTRL", "SHIPT" et "ESC". Cependant, ceci provoque une réinitialisation de l'ordinateur. Si un programme était en mémoire ou en cours de déroulement, il serait effacé. Pour terminer précisons que l'ensemble des fonctions utilisées par le lecteur de disquettes sera utilisable pour piloter le lecteur de cassettes. SAVE, LOAD, MERGE, CHAIN, OPENIN, OPENOUT, etc. auront donc le même effet.

Henri-Pierre Penel

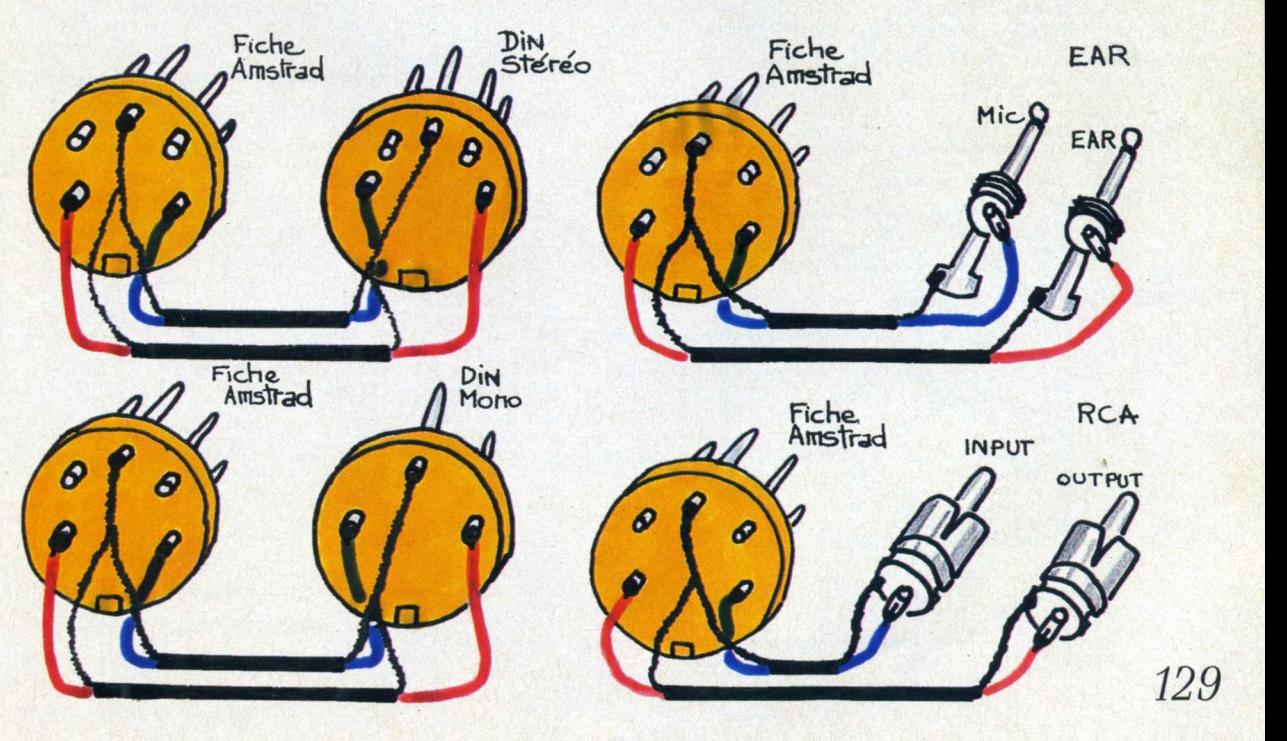

### **Tapis vert**

#### **INFORMATIQUE AMUSANTE**

otre programme s'inspire du jeu du tapis vert. Les règles sont simples, il s'agit de miser sur une combinaison de quatre cartes tirées chacune respectivement dans les trèfles, les carreaux, les cœurs et les piques. De plus, seules seront utilisées les cartes comprises entre le 7 et l'as. Notre programme vous proposera donc de marquer les cartes choisies dans une grille en les entourant. Notons que, pour des problèmes de présentation du jeu, nous avons écrit le numéro 10 en chiffres romains; il sera donc affiché "X" sur la grille. Cette opération

terminée, il vous faudra choisir le montant de votre mise puis les quatre cartes seront tirées au hasard. Votre gain, s'il existe, sera alors calculé.

Passons à l'écriture de ce programme. Nous commencerons par définir les symboles graphiques nécessaires à l'affichage du jeu. Chaque figure du jeu, trèfle, carreau, cœur et pique, est représentée à l'aide de 4 caractères graphiques. Cependant certains d'entre eux sont communs à plusieurs figures : il n'est donc pas étonnant de trouver moins de symboles redéfinis que ce que l'on pourrait prévoir.

Un cercle sera également utilisé. Il nous servira à entourer les cases choisies sur la grille. L'ensemble des données concernant ces diverses représentations est contenu par les lignes 70 à 500 du programme.

Afin de suivre facilement cette opération, nous avons fait précéder chaque groupe de données du nom du symbole auquel elles s'adressaient. Nous initialiserons ensuite les variables numériques du jeu. De même, à l'aide d'une chaîne DATA (ligne 580) nous mémoriserons la suite des cartes disponibles. En effet, il n'est pas possible de lier directement leur ordre avec une suite de chiffres. Cette opération nous permettra de simplifier, ultérieurement, leur tirage aléatoire ainsi que leur positionnement sur la grille.

**30 REM \* 40 REM \*** DONNEES SYNBOLE DES GRAPHIQUES × **50 REM \*** 60 REM \*\*\*\*\*\*\*\*\*\*\*\*\*\*\*\*\*\*\*\*\*\*\*\*\*\*\*\*\*\*\*\*\*\*\*\*\*\* 70 SYMBOL AFTER 127 80 REN \*\*\*\*\*\*\*\*\*\*\*\*\*\*\*\*\*\*\*\*\*\*\*\* **90 REM \*** 100 REM \* **TREFLE**  $(128.129 + 130.131)$ **REM** \*\*\*\*\*\*\*\*\*\*\*\*\*\*\*\*\*\*\*\*\*\*\*\*\*\*\*\*\*\*\*\*\*\*\*\*\*\* 120 130 SYMBOL 128, 1, 3, 7, 7, 3, 49, 121, 255<br>140 SYMBOL 129, 128, 192, 224, 224, 192, 140, 158, 255 150 SYMBOL 130, 255, 121, 49, 3, 7, 31, 0, 0<br>160 SYMBOL 131, 255, 158, 140, 192, 224, 248, 0, 0 **170 REM** 180 REM \* × 190 REM \* PIQUE  $(132, 133 + 130, 131)$  $\star$ 200 REM \*  $\star$ 210 **REM** \*\*\*\*\*\*\*\*\*\*\*\*\*\*\*\*\*\*\*\*\*\*\*\*\*\*\*\*\*\*\*\*\*\*\*\*\*\* 220 SYMBOL 132, 1, 3, 7, 15, 31, 63, 127, 255<br>230 SYMBOL 133, 128, 192, 224, 240, 248, 252, 254, 255 **240 REM** 250 REM \* 260 REM \* **CARREAU**  $(132, 133 + 134, 135)$  $\mathbf{r}$ 270 REM \* **280 REM** \*\*\*\*\*\*\*\*\*\*\*\*\*\*\*\*\*\*\*\*\*\*\*\*\*\*\*\*\*\*\*\*\*\*\*\*\*\* 290 SYMBOL 134, 255, 127, 63, 31, 15, 7, 3, 1<br>300 SYMBOL 135, 255, 254, 252, 248, 240, 224, 192, 128 **310 REN** 320 REM \* 330 REM \* **COEUR**  $(136, 136 + 134, 135)$  $\star$ 340 REM \*  $\ast$ 350 **REM** 360 SYMBOL 136, 0, 0, 24, 60, 126, 255, 255, 255 **370 REM 380 REM \*** 390 REM \* CERCLE (137, 138, 139 + 140, ", 141 + 142, 143, 144)  $\star$ 400 REM \* 410 REM \* 420 **REM** \*\*\*\*\*\*\*\*\*\*\*\*\*\*\*\*\*\*\*\*\*\*\*\*\*\*\*\*\*\*\*\*\*\*\*\*\*\* 490 SYMBOL 143, 0, 0, 0, 195, 126, 0, 0, 0 520 REM \* 530 REM \* NITIALISATION DES VARIABLES ET DONNEES DES CARTES A TIRER. **540 REM \***  $\ast$ 

```
550 REM *
560 REM
            LET M=0:LET SD=0:LET GN=0
590
600 PEN 3
610
     REM
            **************************************
620 REH *
630
     REM *
                         PAGE DE PRESENTATION
640
     REM *
650
     REM
            LOCATE 5, 1: PRINT CHR$(128); CHR$(129)<br>LOCATE 5, 2: PRINT CHR$(130); CHR$(131)
660
670
     LOCATE 15, 1:PRINT CHES(132):CHES(133)<br>LOCATE 15, 2:PRINT CHES(134):CHES(135)<br>LOCATE 25, 1:PRINT CHES(134):CHES(135)<br>LOCATE 25, 1:PRINT CHES(136):CHES(135)<br>LOCATE 35, 1:PRINT CHES(132):CHES(133)
680
690
700
710
720
730
     LOCATE 35, 2: PRINT CHR$(130); CHR$(131)
     REM
740
           750
     REM *
760 REM *
                 MISE EN PLACE DE LA GRILLE DE JEU
770
     REM *780 REM
            790
     PEN<sub>1</sub>
     FOR I=5 TO 35 STEP 10
800
     LOCATE I, 4: PRINT CHR$(137); CHR$(138); CHR$(139)<br>LOCATE I, 5: PRINT CHR$(140); " "; CHR$(141)<br>LOCATE I, 6: PRINT CHR$(142); CHR$(143); CHR$(144)
810
820
830
     NEXT I<br>PAPER 2:PEN 4<br>FOR V=12 TO 24 STEP 4
840
85b
860
     RESTORE 580
870
880 FOR H=5 TO 33 STEP 4
     READ X$
890
900 LOCATE H, V-1: PRINT "<br>910 LOCATE H, V: PRINT ""; X*; " "<br>920 LOCATE H, V: PRINT " " "<br>930 NEXT H
     NEXT V
940
950
     PAPER 4: PEN 1
960
     LOCATE 1, 12: PRINT CHR$(128); CHR$(129)
970 LOCATE 1, 13:PRINT CHES(130);CHES(131)<br>980 LOCATE 1, 15:PRINT CHES(132);CHES(133)<br>990 LOCATE 1, 17:PRINT CHES(134);CHES(135)<br>1000 LOCATE 1, 20:PRINT CHES(136);CHES(135)
1010 LOCATE 1, 21: PRINT CHR$(134); CHR$(135)
1020 LOCATE 1, 24: PRINT CHR$(132); CHR$(133)<br>1030 LOCATE 1, 25: PRINT CHR$(130); CHR$(131)
1040 REM<br>1050 REM
             \ast1060 REM
            \starCHOIX DES CARTES
1070 REM *
              **************************************
1080 REM
1090 LET TC*="":LET CC*="":LET CO*="":LET PC*=""
```
130

L'écran de jeu sera alors mis en place ainsi que la grille de choix des cartes. Notons que dès maintenant nous utiliserons notre chaîne DATA de manière à les disposer dans le bon ordre sur l'écran (lignes 860 à 940). Le joueur est donc en mesure de faire son choix. Cette opération sera assurée par les lignes 1100 à 1210. La carte choisie à trèfle sera mémorisée par la variable TC\$, celle à carreau par CC\$ et celles à cœur et pique respectivement par C0\$ et PC\$. Notons que la sous-routine 1770 sera régulièrement employée ici. C'est elle en effet qui se charge de l'acceptation des touches frappées au clavier, ainsi que de l'affichage du cercle sur la grille. Elle comportera un contrôle chargé de vérifier si la touche tapée correspond bien à une case. Nous l'utiliserons donc 4

fois; une fois pour chaque "couleur".

Le choix ainsi déterminé, le programme demandera le montant souhaité pour la mise. Celui-ci sera mémorisé parla variable M grâce à l'instruction INPUT de la ligne 1280.

L'ensemble des paramètres précisé, le tirage aléatoire des cartes peut donc commencer. Celui-ci est assuré par les lignes 1340 à 1460. Ici nous ferons appel à une seconde sous-routine placée en 1990. Son but sera de donner à X\$ une valeur aléatoire correspondant à une carte. Comme précédemment, nous utiliserons cette sous-routine quatre fois.

Pour chaque tirage nous comparerons la valeur prise par X6 avec celle de la variable correspondant à la carte de la couleur choisie par

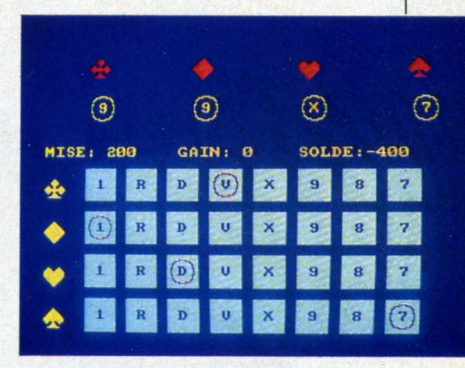

le joueur. On trouve cette opération en 1370 pour TC\$, puis respectivement en 1400, 1430 et 1460 pour CC\$, C0\$ et PC\$. Dans chaque cas, si les deux valeurs sont identiques, <sup>1</sup> sera ajouté à la variable SC ; c'est elle qui nous indique-

```
1100
1110
1120
1130
1140
1150
 1160
LOCATE 1.9=PRINT 'VOTRE CHOIX A COEUR ?
 1170 LET C=20:GOSUB 1790<br>1180 LET CO$=K$
 1190
1200
LOCATE 1,9=PRINT 'VOTRE CHOIX A PIQUE 7
LET C=24=GOSUB 1790
 1210
LET PC$=K$
1220 REM
1230 REM *
1240 REM *
1250 REM *
1260
 1270
LOCATE 1.9=PRINT '
1280
1290 REM
1300
REH
1310 REM *
1320
REH
1330 REM
1340
LET SC=0
1350 LOCATE 1,9: PRINT "TIRAGE A TREFLE
1360
1370
1380
1390
1400
1410
1420
LET HA=26=GOSUB 1990
1430
IF CO$=X$ THEN LET SC=SC+1
1440
LOCATE 1.9=PRINT 'TIRAGE A PIQUE
1450
1460
LET HA=36=GOSUB 1990
IF PC$=X$ THEN LET SC=SC+1
1470 REM
1480
REH
1490 REM *
1500
REH
1510 REM
1520
1530
1540
1550
1560
1570
IF SC=4 THEN LET GN=1000*H
1580
REH *XXI***************************#*******
REN * *
1590 REM *
1600 REM *
1610 REM *
1620 REM
1630
LET SD=SD+GN-H
1640 LOCATE 1,9:PRINT "MISE:"; H;" GAIN: "; GN;"
       LOCATE 1,9:PRINT "VOTRE CHOIX A TREFLE ?<br>LET C=12:GOSUB 1790<br>LET TC$=K$<br>LCCATE 1,9:PRINT "VOTRE CHOIX A CARREAU ?<br>LCCATE 1,9:PRINT "VOTRE CHOIX A CARREAU ?<br>LET C=16:GOSUB 1790<br>LET CC$=K$
      REH ***************************************
REH * *
                          CHOIX DE LA MISE
      REH * *
REH *********3*****************************
      LOCATE 1,9: INPUT "VOTRE MISE"; M
      REH ***************************************
* *
      EEH ***********X**************************X
* *
      LET HA=6:GOSUB 1990<br>IF TC$=X$ THEN LET SC=SC+1<br>LOCATE 1,9:PRINT "TIRAGE A CARREAU "<br>LET HA=16:GOSUB 1990<br>IF CC$=X$ THEN LET SC=SC+1<br>LOCATE 1,9:PRINT "TIRAGE A COEUR "
      REH ***************************************
* *
      REH ***********X***************************
* *
      LOCATE 1,9:PRINT "<br>IF SC=0 THEN LET GN=0<br>IF SC=1 THEN LET GN=0
     IF SC=2 THEN LET GN=10*H
     IF SC=3 THEN LET GN=100*H
                     DETERMINATION DU SOLDE
      REH * *
REH ***************************************
                  TIRAGE ALEATOIRE DES_CARTES *
                    DETERMINATION DES GAINS
                                                                   SOLDE: "; SD
                                                                   1650
IF INKEY$="' THEN GOTO 1650
                                                                   1660 REM
                                                                   1670 REM *
                                                                   1680 REM
                                                                   1690 REM *
                                                                   1700 REM
                                                                   1710
LOCATE 1,9=PRINT '
                                                                   1720 LOCATE 1, 10: PRINT
                                                                   1730
GOTO 850
                                                                   1740
                                                                   1750
                                                                   1760
                                                                   1770
                                                                   1780 REM
                                                                   1790
                                                                   1800
                                                                   1810
                                                                   1820
                                                                   1830
FOR H=5 TO 33 STEP 4
                                                                   1840 READ X$
                                                                   1850
IF K$=X$ THEN LET CH=H
                                                                   1860
NEXT H
                                                                   1870
                                                                   1880
                                                                   1880 PAPER 2:PEN 3<br>1890 LOCATE CH,C-1:PRINT CHR$(137);CHR$(138);CHR$
                                                                   1391
                                                                   1900
                                                                   NT CHR$í141)
                                                                   1910 LOCATE CH, C+1: PRINT CHR$(142); CHR$(143); CHR$(
                                                                   1441
                                                                   1920 PAPER 4: PEN 1
                                                                   1930
                                                                   1940 REM
                                                                   1950
                                                                   1960 REM *
                                                                   1970
                                                                  1980 REM
                                                                   1990
FOR T=1 TO 10
                                                                  2000
                                                                  2010
FOR A=1 TO 8
                                                                  2020 READ X$<br>2030 FOR Z=1 TO 50:NEXT Z
                                                                  2040
                                                                  2050
2060
NEXT A
NEXT T
                                                                  2070
                                                                  2080
RESTORE 580
                                                                  2090
FOR I=1`T0 N
                                                                  2100 READ X$
                                                                  2110
NEXT I
                                                                  2120
                                                                  2130 RETURN
                                                                                REH ***************************************
                                                                          REN * * * REBOUCLAGE JEU SUR FRAPPE TOUCHE * *
                                                                          REN * *
REH ****Xï*********************************
                                                                                li
                                                                         EEH **********X*#**************************
REH * *
                                                                         REM * SOUS-ROUTINE MARQUAGE GRILLE
                                                                         REH * *
REN *****************#*********************
                                                                         LET K$=UPPER$(INKEY$)
                                                                         IF K$="" THEN GOTO 1790
                                                                         LET CH=O
                                                                         RESTORE 580
                                                                        IF CH=0 THEN GOTO 1790<br>PAPER 2:PEN 3
                                                                        LOCATE CH, C: PRINT CHR$(140): LOCATE CH+2. C: PRI
                                                                        RETURN
                                                                         EEH **********X****X***********************
REH * *
                                                                        REH * SOUS-ROUTINE TIRAGE DES CARTES * *<br>REH * SOUS-ROUTINE TIRAGE DES CARTES *
                                                                         REH * *
REH *********X***X*************************
                                                                        RESTORE 580
                                                                        LOCATE HA, 5: PRINT X$
                                                                        LET N=INT(RND*8)+1
                                                                        LOCATE HA, 5: PRINT X*
                                                                         RETURN 131
```
ra le nombre total de cartes correctement choisies. Une fois le tirage terminé, le programme calculera le gain obtenu, lignes 1530 à 1570, et il sera mémorisé par la variable GN en prenant en compte la mise de départ. Enfin, un récapitulatif sera présenté. Il indiquera la mise, le<br>gain et le solde; c'est-à-dire le<br>bilan global de l'ensemble des coups (total des gains moins total des mises) bilan généralement déficitaire.

Cette dernière opération effectuée, le programme sera prêt à reboucler pour un nouveau choix et une nouvelle mise. Le rebouclage<br>sera effectué dès qu'une touche sera frappée au clavier.

La frappe de ce programme ne doit pas poser de problème comme toujours, nous avons évité l'utilisation du basic abrégé afin<br>d'en simplifier la compréhension. Son adaptation sur d'autres machines que l'Amstrad est parfaitement possible. rappelons simplement que SYMBOL, n, x, x, x, x, x, x, x, x, x, indique à l'ordinateur que le caractère numéro n sera redéfini à l'aide des nombre x, que MODE 1 permet<br>de disposer d'un écran comportant 25 lignes de 40 caractères chacune et que LOCATE x, y indique la position à laquelle s'effectuera l'affichage du premier caractère de l'instruction PRINT suivante.

L'utilisation de ce programme<br>est également très simple. Après l'avoir entièrement tapé et avoir demandé RUN, l'écran affichera la grille puis demandera: "VOTRE CHOIX À TRÈFLE ?". Il suffira de taper la touche correspondante, R pour roi ou X pour 10 par exemple, pour déterminer celui-ci. Aussitôt, la case correspondante sera cerclée de rouge dans la grille. De la même manière, on sélectionnera les cartes choisies à carreau, cœur et pique.

Énsuite, le programme indiquera<br>"VOTRE MISE ?" La valeur souhaitée sera frappée au clavier puis validée en tapant ENTER. Dès lors, le tirage aura lieu et le récapitulatif sera inscrit. Une autre chance sera proposée dès qu'une touche quelconque sera appuyée. Notons que intérêt l'on pourra suivre avec l'évolution de la case SOLDE du récapitulatif et constater que son bilan n'est que très rarement positif; ceci ne surprendra personne... **Henri-Pierre Penel** 

132